### 노트북 둘러보기 사용자 설명서

#### © Copyright 2007 Hewlett-Packard Development Company, L.P.

Microsoft 및 Windows 는 Microsoft Corporation 의 미국 등록 상표입니다. Bluetooth 는 해당 소유자의 상표이며 Hewlett-Packard 에게 사용이 허가되었습니 다. SD 로고는 해당 소유자의 상표입니다. Java 는 Sun Microsystems, Inc.의 미국 상표 입니다.

본 설명서의 내용은 사전 통지 없이 변경될 수 있습니다. HP 제품 및 서비스에 대한 유 일한 보증은 제품 및 서비스와 함께 동봉된 보증서에 명시되어 있습니다. 본 설명서에는 어떠한 추가 보증 내용도 들어 있지 않습니 다. HP 는 본 설명서의 기술상 또는 편집상 오류나 누락에 대해 책임지지 않습니다.

초판: 2007 년 7 월

문서 부품 번호: 440783-AD1

### 제품 고지 사항

이 사용 설명서에서는 대부분의 모델에 공통된 기능을 다룹니다. 컴퓨터 모델에 따라 일부 기능이 해 당되지 않을 수 있습니다.

# 목차

#### 1 하드웨어 식별

#### 2 부품

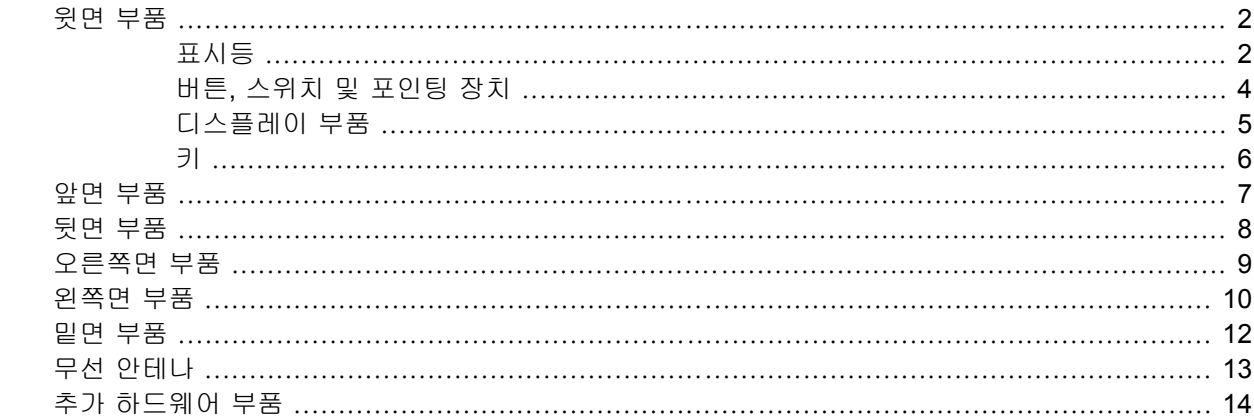

#### 3 레이블

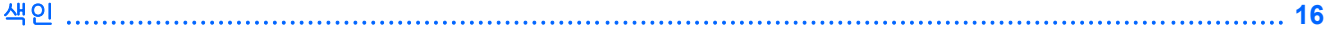

## <span id="page-6-0"></span>**1** 하드웨어 식별

컴퓨터에 설치된 하드웨어 목록을 보려면 다음 단계를 따르십시오.

- **1.** 시작 **>** 내 컴퓨터를 선택합니다.
- **2.** 왼쪽의 시스템 작업 창에서 시스템 정보 표시를 선택합니다.
- **3.** 하드웨어 탭 **>** 장치 관리자를 선택합니다.

장치 관리자를 사용하여 하드웨어를 추가하거나 장치 구성을 수정할 수도 있습니다.

## <span id="page-7-0"></span>**2** 부품

### 윗면 부품

표시등

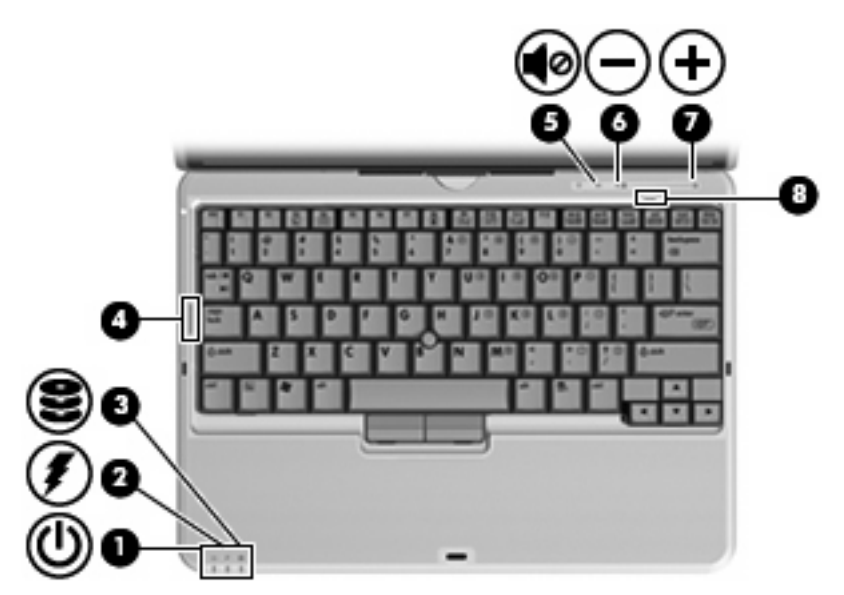

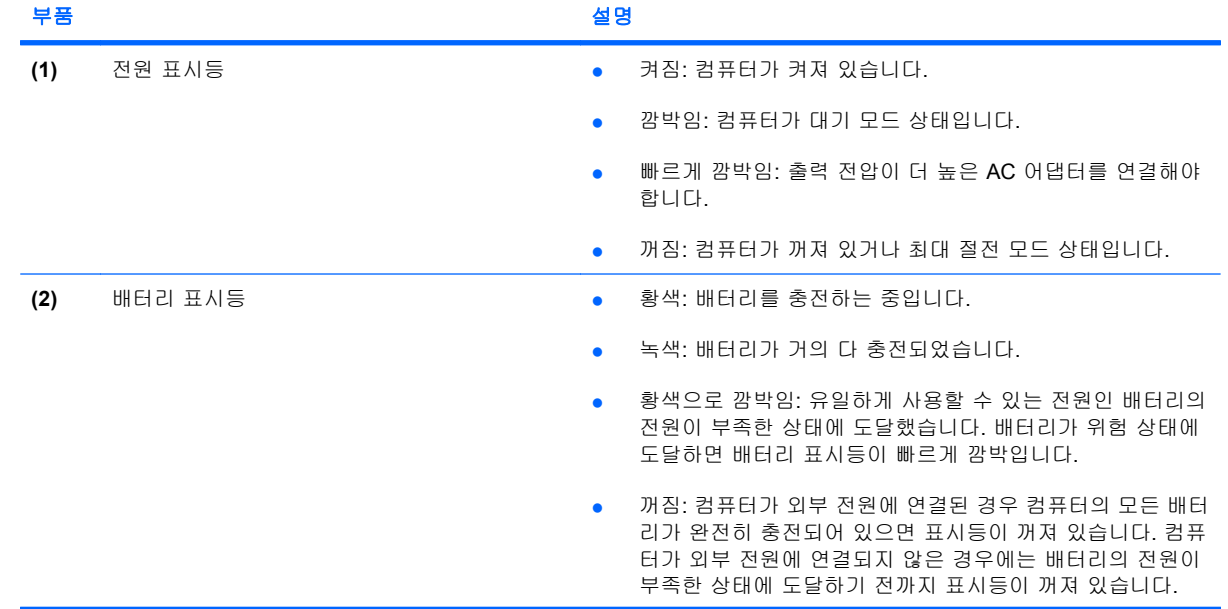

<span id="page-8-0"></span>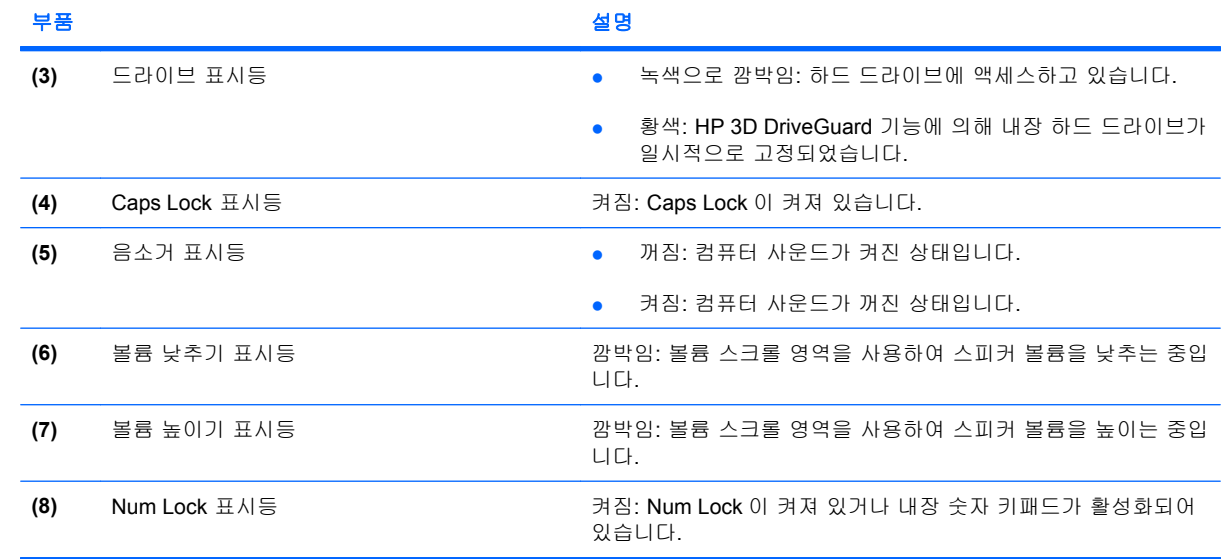

### <span id="page-9-0"></span>버튼**,** 스위치 및 포인팅 장치

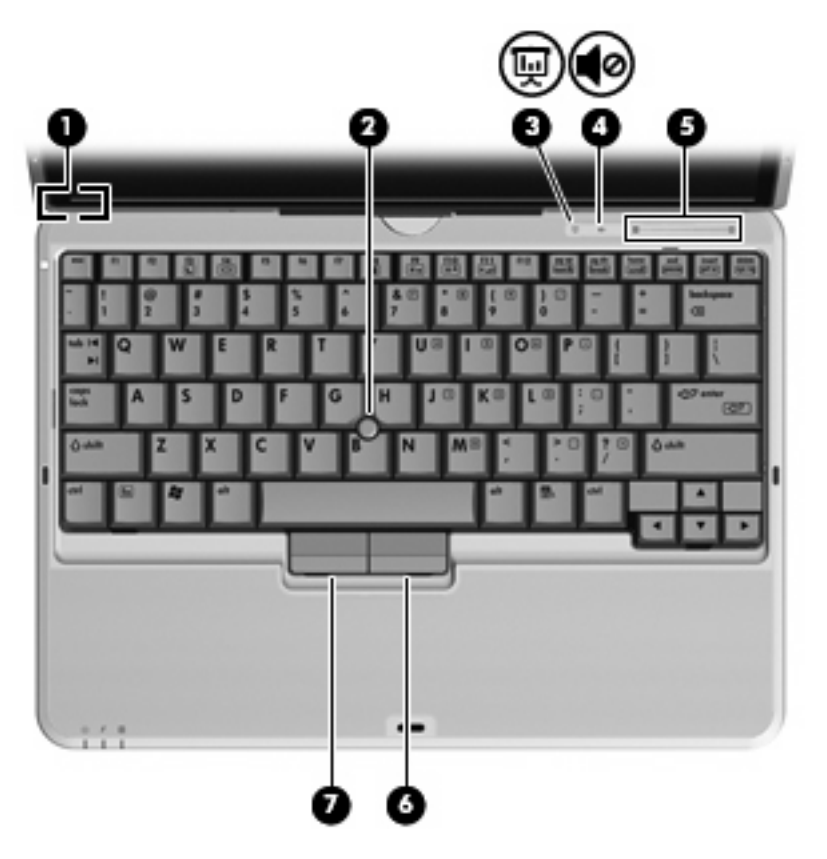

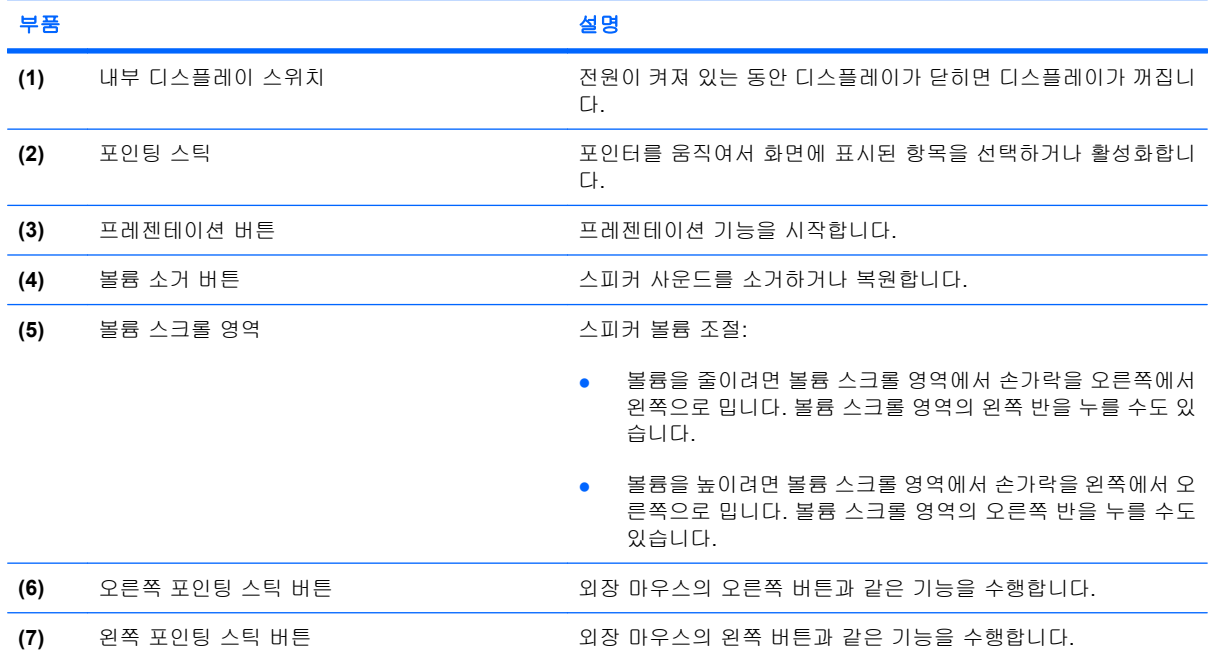

### <span id="page-10-0"></span>디스플레이 부품

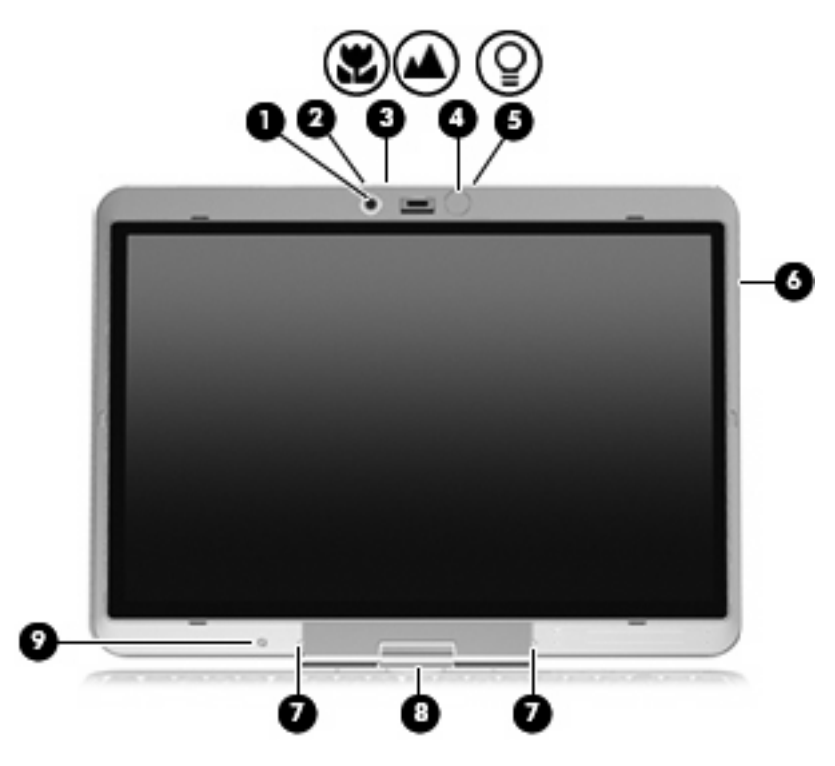

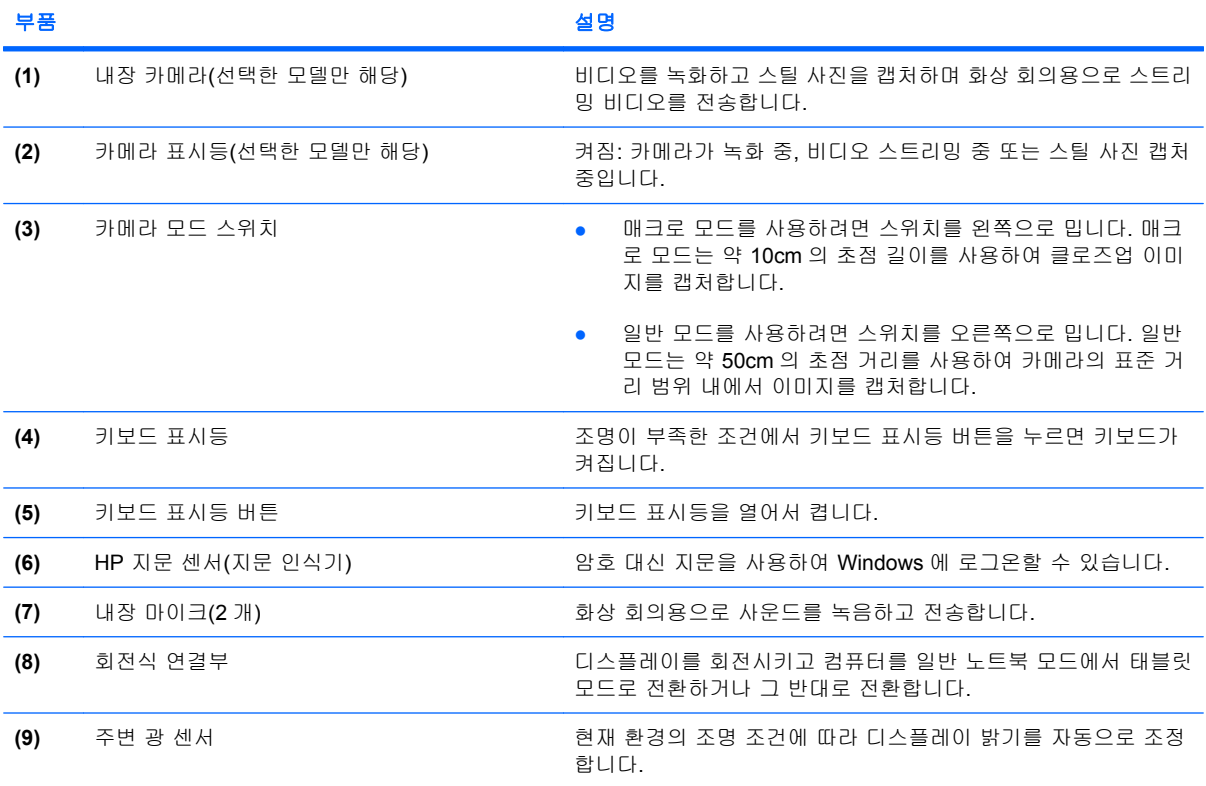

<span id="page-11-0"></span>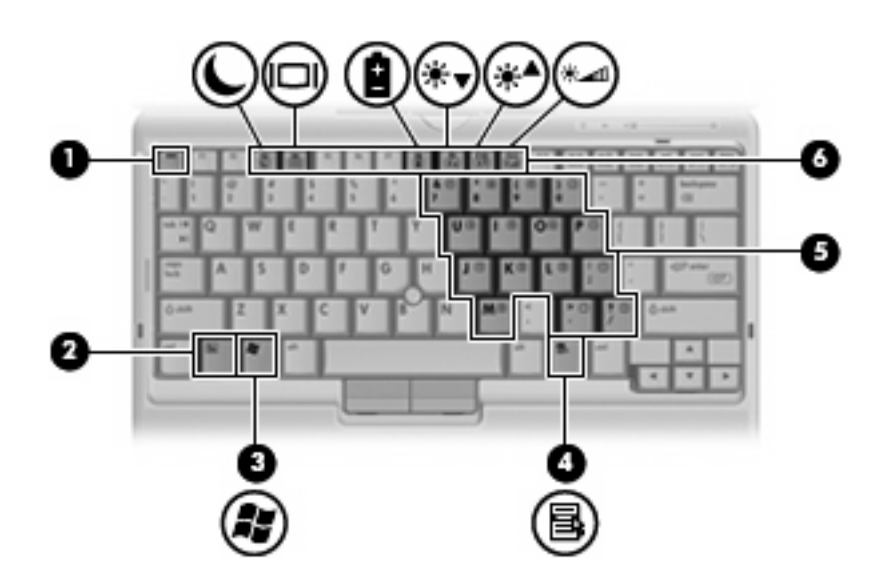

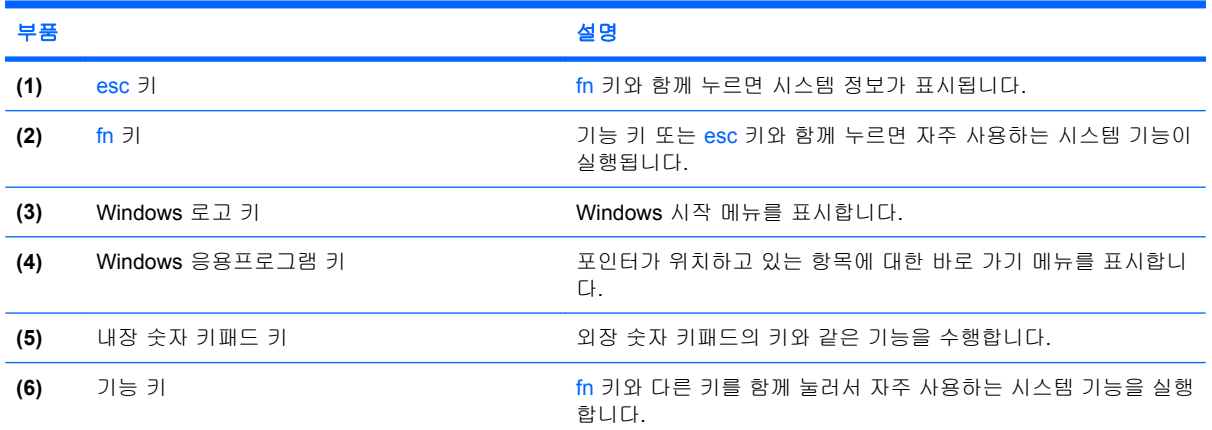

<span id="page-12-0"></span>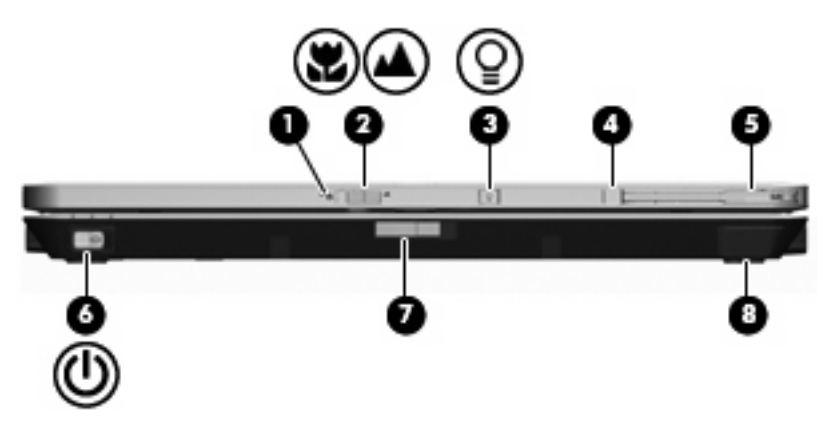

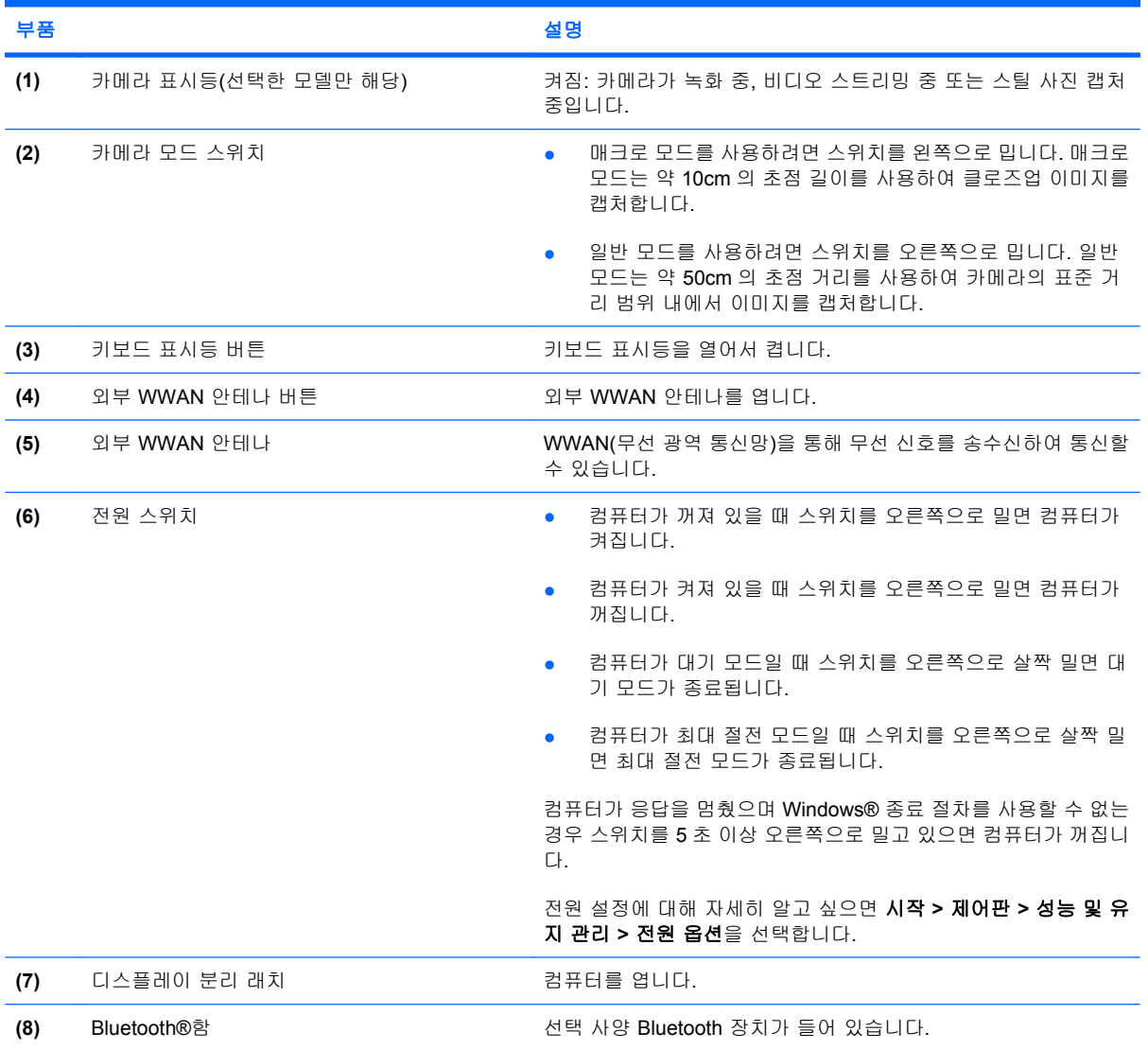

### <span id="page-13-0"></span>뒷면 부품

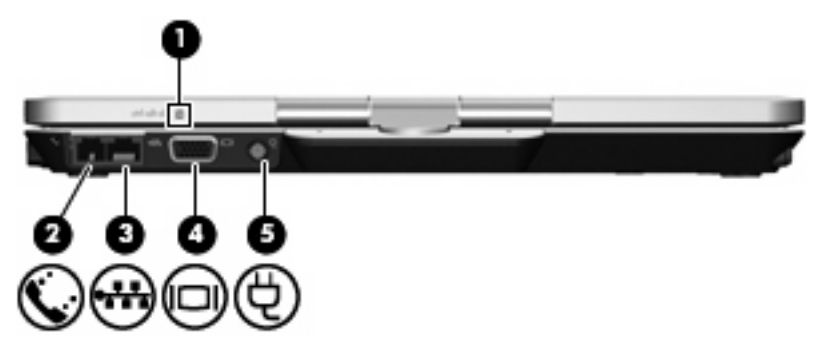

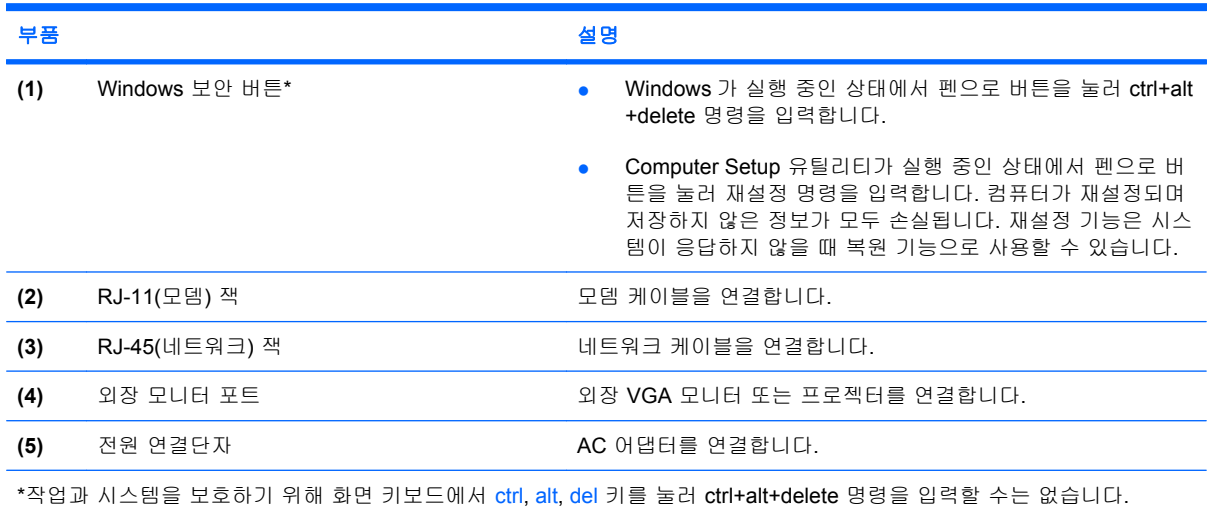

### <span id="page-14-0"></span>오른쪽면 부품

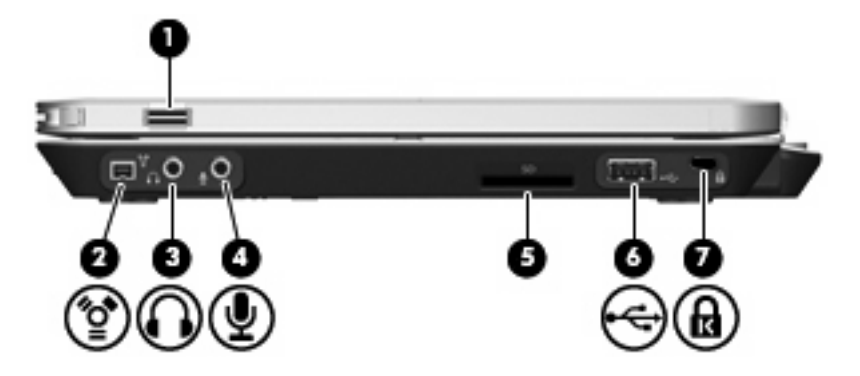

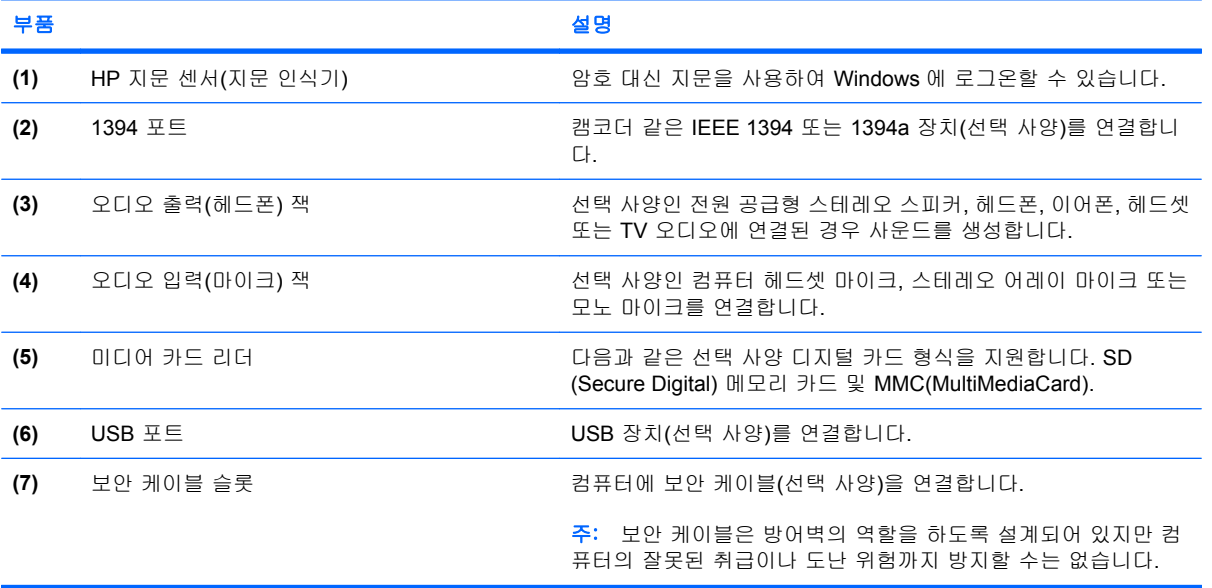

### <span id="page-15-0"></span>왼쪽면 부품

주: 해당 컴퓨터와 가장 일치하는 그림을 참조하십시오.

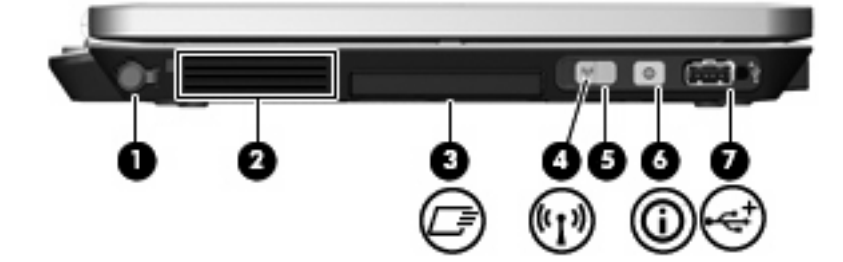

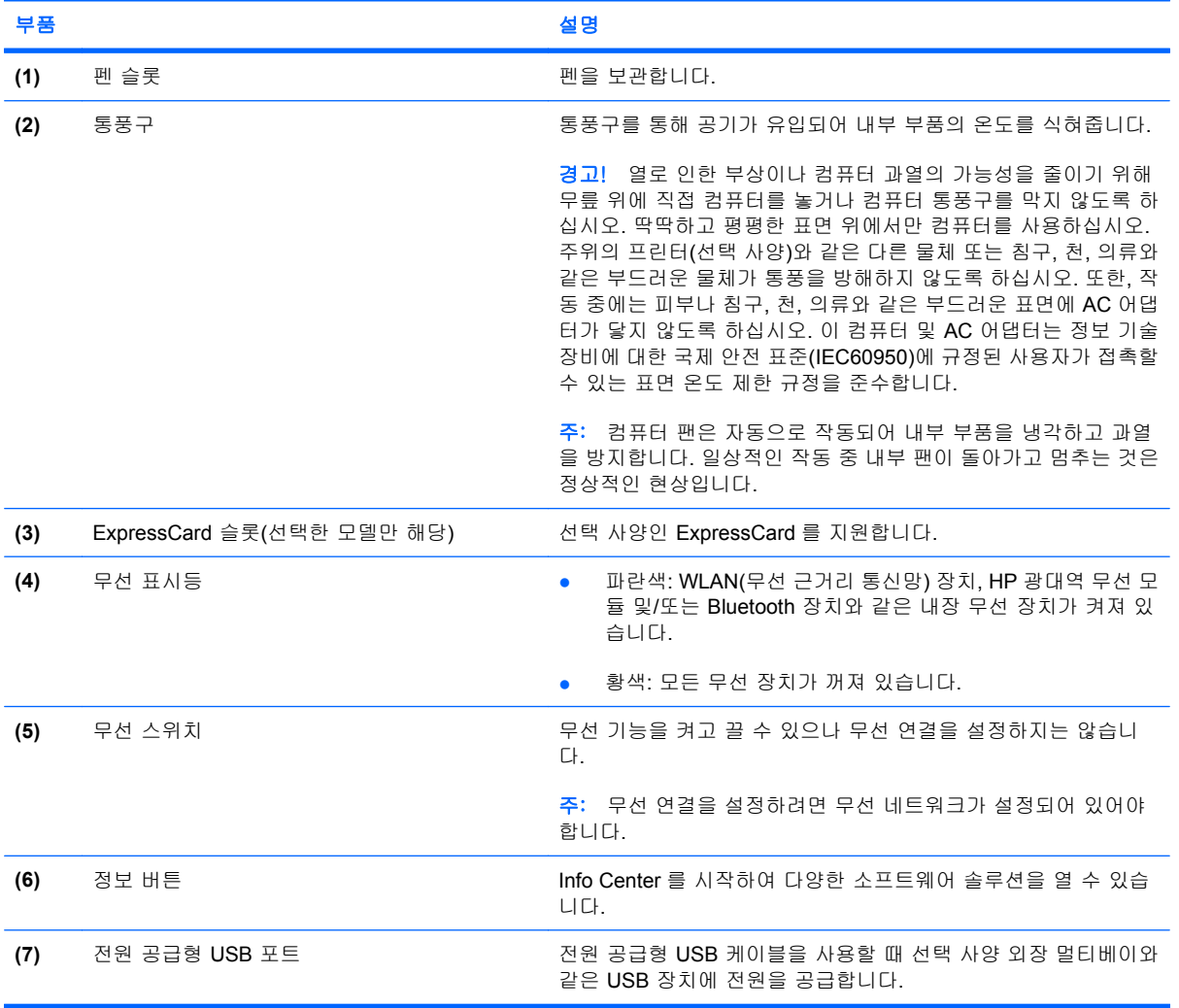

<span id="page-16-0"></span>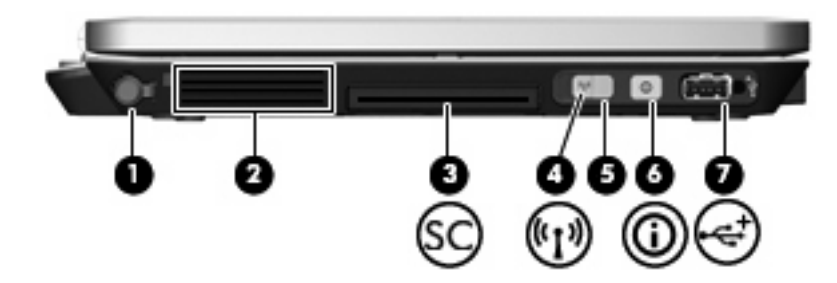

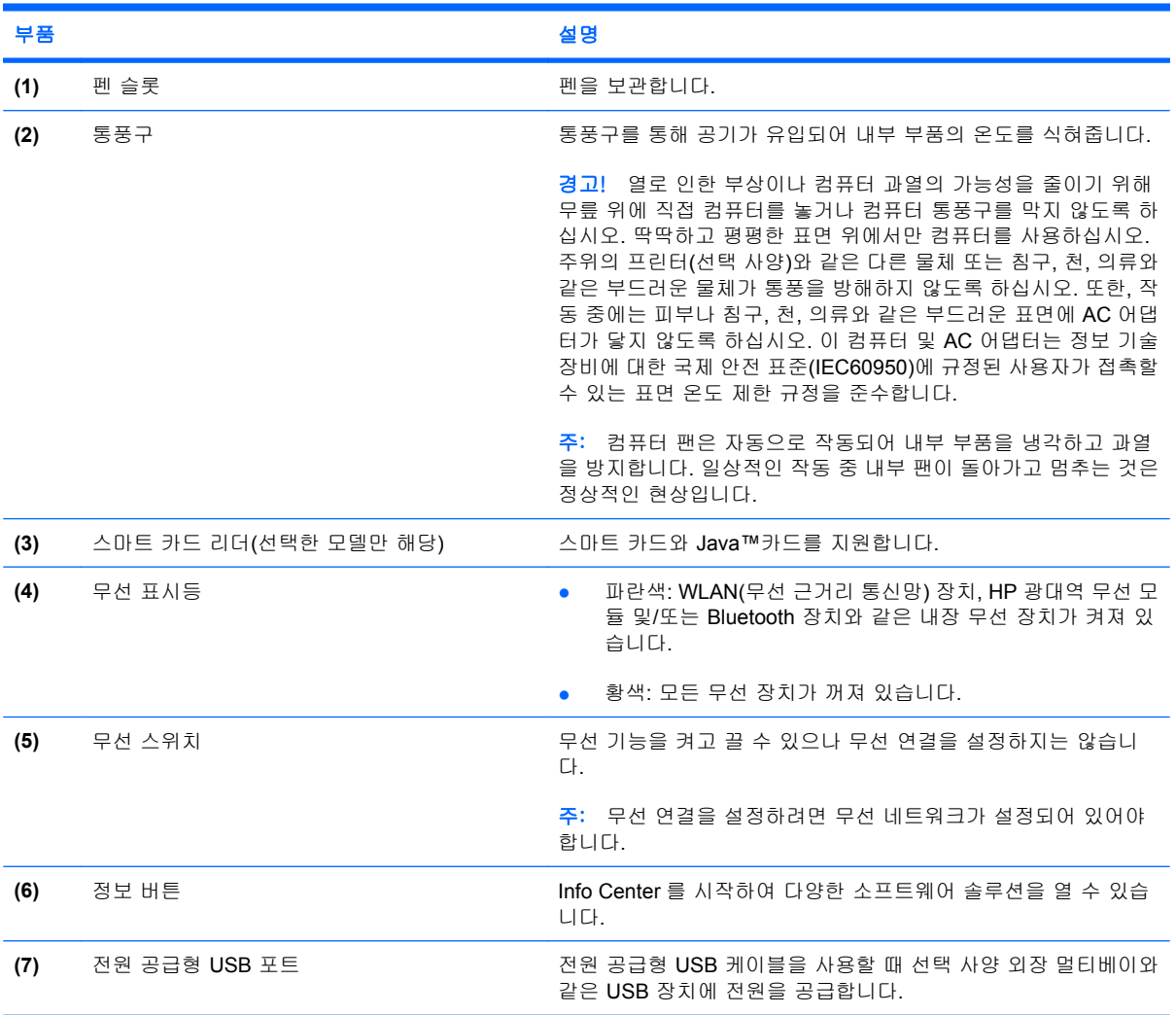

### <span id="page-17-0"></span>밑면 부품

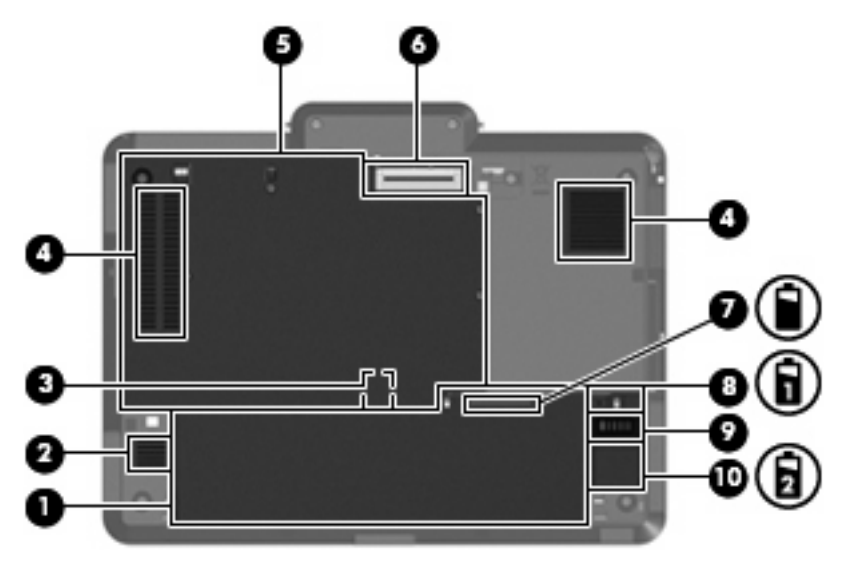

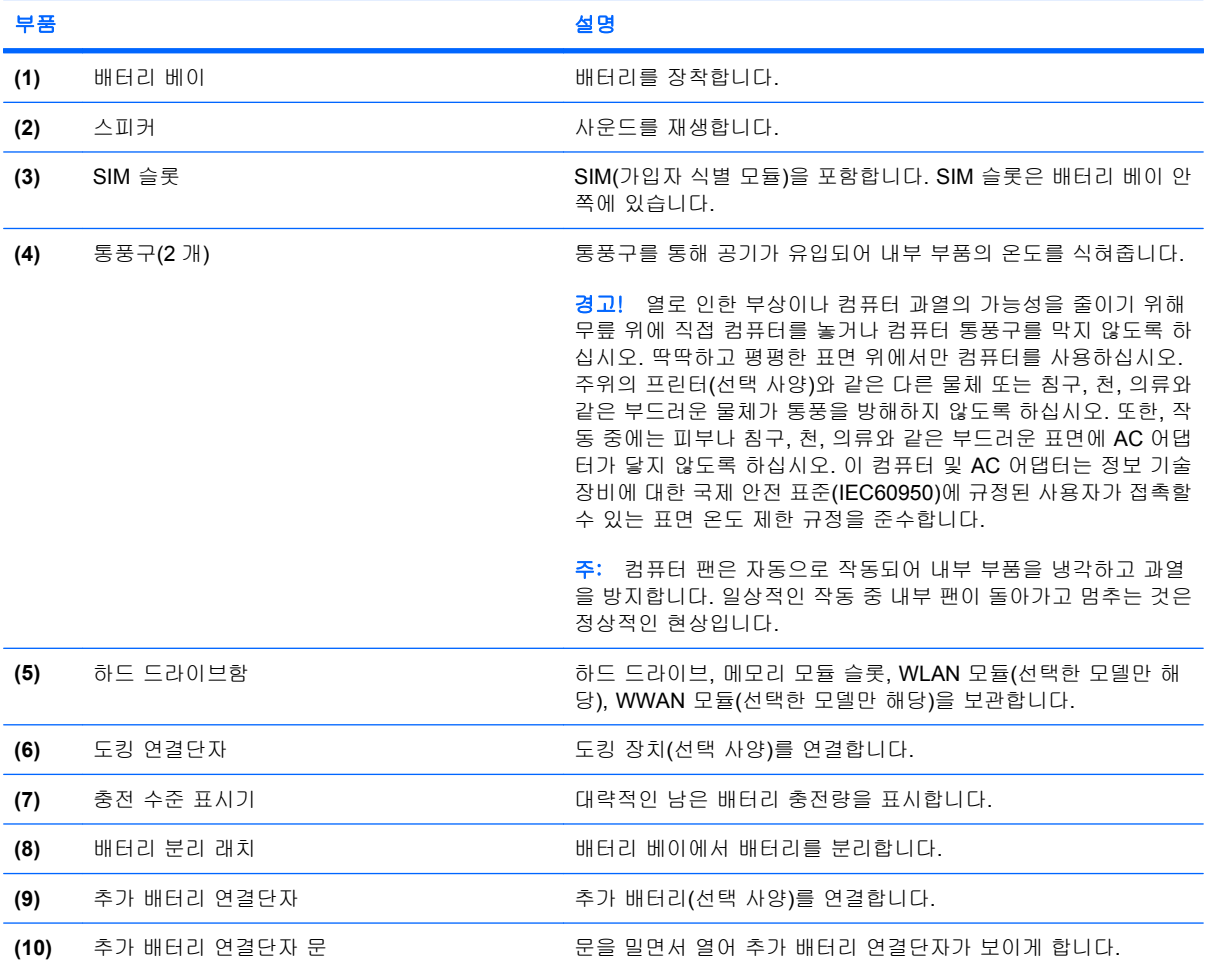

### <span id="page-18-0"></span>무선 안테나

선택한 컴퓨터 모델에서, 무선 안테나는 하나 이상의 무선 장치에서 신호를 보내고 받습니다. 이 안테 나는 컴퓨터 바깥쪽에서는 보이지 않습니다.

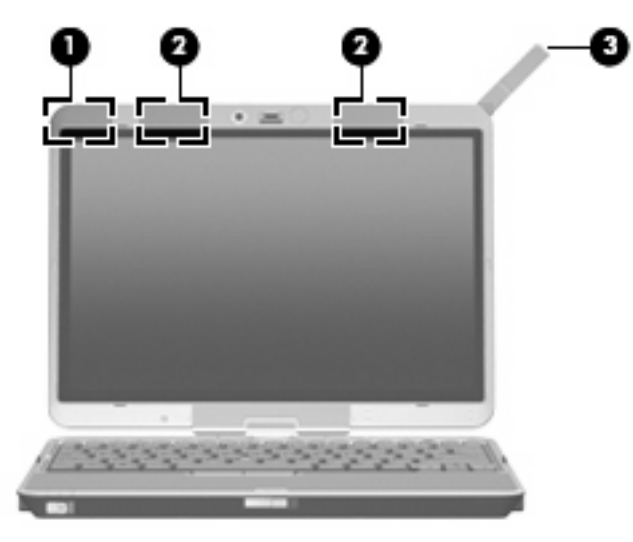

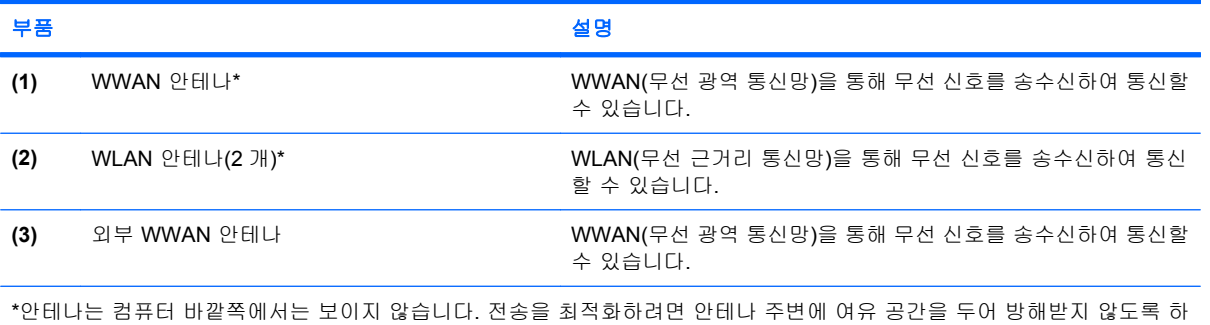

십시오.

무선 규제 고지 사항을 확인하려면 해당 국가 또는 지역에 적용되는 규제*,* 안전 및 환경 고지 사항 단 원을 참조하십시오. 이러한 고지 사항은 도움말 및 지원에 나와 있습니다.

### <span id="page-19-0"></span>추가 하드웨어 부품

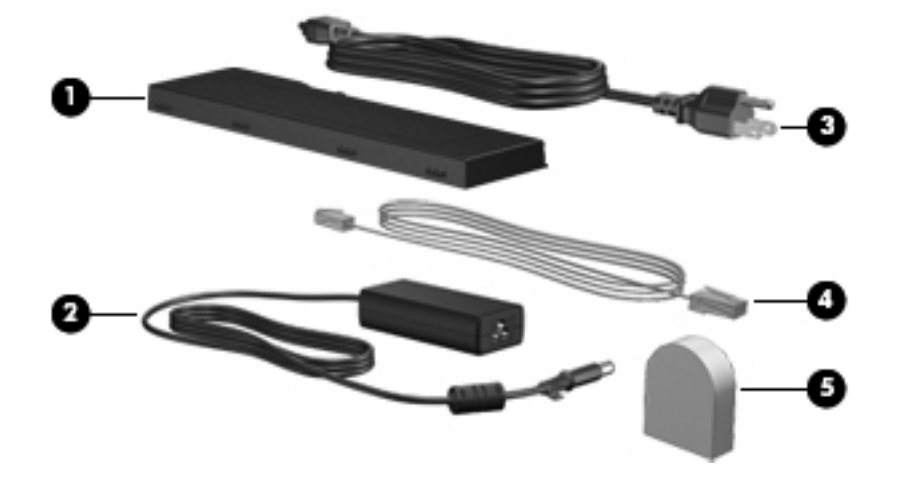

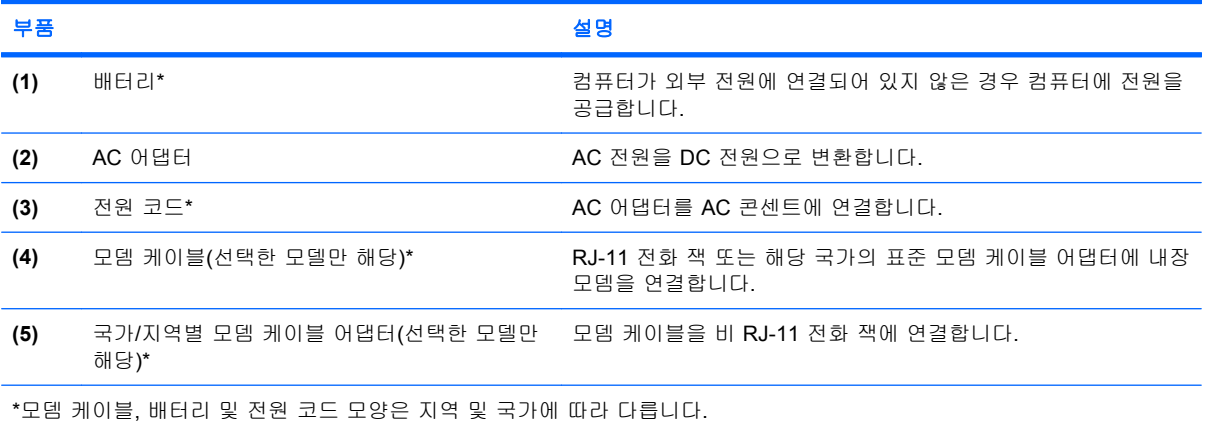

## <span id="page-20-0"></span>**3** 레이블

컴퓨터에 부착된 레이블에는 시스템 문제를 해결하거나 해외 여행 중 컴퓨터를 휴대할 경우 필요한 정 보가 있습니다.

- 서비스 태그 컴퓨터의 제품 브랜드 및 모델 이름, 일련 번호(s/n), 제품 번호(p/n)가 표시되어 있 습니다. 기술 지원 센터 문의 시에 이 정보를 준비해 주십시오. 서비스 태그 레이블은 컴퓨터 밑면 에 부착되어 있습니다.
- Microsoft® 인증서 Windows® 제품 키가 나와 있습니다. 제품 키는 운영체제를 업데이트하거나 문제를 해결할 때 필요할 수 있습니다. 이 인증서는 컴퓨터 밑면에 부착되어 있습니다.
- 규제 레이블 컴퓨터에 대한 규제 정보를 제공합니다. 규제 레이블은 배터리 베이 안쪽에 부착되 어 있습니다.
- 모뎀 승인 레이블 모뎀에 대한 규제 정보가 나와 있으며 모뎀의 사용이 승인된 일부 국가에서 필요한 기관 승인 마크가 표시되어 있습니다. 이 정보는 해외 여행 중 필요할 수 있습니다. 모뎀 승인 레이블은 배터리 베이 안쪽에 부착되어 있습니다.
- 무선 인증 레이블(일부 모델에서만 사용 가능) 무선 장치(선택 사양)에 대한 정보와 장치 사용이 승인된 일부 국가에서 필요한 승인 마크가 표시되어 있습니다. 선택 사양 장치로는 WLAN(무선 근거리 통신망) 장치 또는 Bluetooth® 장치가 있을 수 있습니다.컴퓨터 모델에 하나 이상의 무선 장치가 포함되어 있는 경우 컴퓨터에 하나 이상의 인증 레이블이 포함됩니다. 이 정보는 해외 여 행 중 필요할 수 있습니다. 무선 인증 레이블은 배터리 베이 및 하드 드라이브 베이 안쪽에 부착 되어 있습니다.
- SIM(Subscriber Identity Module) 레이블(선택한 모델만 해당) SIM 의 ICCID(Integrated Circuit Card Identifier)를 제공합니다. 이 레이블은 배터리 베이 안쪽에 부착되어 있습니다.
- HP 광대역 무선 모듈 일련 번호 레이블(선택한 모델만 해당) HP 광대역 무선 모듈의 일련 번호 가 표시되어 있습니다. 이 레이블은 배터리 베이 안쪽에 부착되어 있습니다.

### <span id="page-21-0"></span>색인

#### 기호/숫자

1394 포트, 식별 [9](#page-14-0)

#### **A**

AC 어댑터, 식별 [14](#page-19-0)

#### **B**

Bluetooth 레이블 [15](#page-20-0) Bluetooth 함, 식별 [7](#page-12-0)

#### **C**

Caps Lock 표시등, 식별 [3](#page-8-0)

#### **E**

esc 키, 식별 [6](#page-11-0)

#### **F**

fn 키, 식별 [6](#page-11-0)

#### **H**

HP 광대역 무선 모듈 일련 번호 레 이블 [15](#page-20-0)

#### **I**

IEEE 1394 포트, 식별 [9](#page-14-0)

#### **M**

Microsoft 인증서 레이블 [15](#page-20-0)

#### **N**

Num Lock 표시등, 식별 [3](#page-8-0)

#### **R**

RJ-11(모뎀) 잭, 식별 [8](#page-13-0) RJ-45(네트워크) 잭, 식별 [8](#page-13-0)

#### **S**

SIM 레이블 [15](#page-20-0) SIM 슬롯, 식별 [12](#page-17-0)

#### **U** USB 포트, 식별 [9](#page-14-0)

#### **W**

Windows 로고 키, 식별 [6](#page-11-0) Windows 보안 버튼, 식별 [8](#page-13-0) Windows 응용프로그램 키, 식 별 [6](#page-11-0) WLAN 레이블 [15](#page-20-0) WLAN 안테나, 식별 [13](#page-18-0) WLAN 장치 [15](#page-20-0) WWAN 안테나, 식별 [13](#page-18-0)

#### ㄱ

규제 정보 규제 레이블 [15](#page-20-0) 모뎀 승인 레이블 [15](#page-20-0) 무선 인증 레이블 [15](#page-20-0) 기능 키, 식별 [6](#page-11-0)

#### ㄴ

내부 디스플레이 스위치, 식별 [4](#page-9-0) 내장 마이크, 식별 [5](#page-10-0)

#### ㄷ

도킹 연결단자, 식별 [12](#page-17-0) 드라이브 표시등, 식별 [3](#page-8-0) 디스플레이 분리 래치, 식별 [7](#page-12-0) 디스플레이 스위치, 식별 [4](#page-9-0)

#### ㄹ

래치, 배터리 분리 [12](#page-17-0) 레이블 Bluetooth [15](#page-20-0) HP 광대역 [15](#page-20-0) Microsoft 인증서 [15](#page-20-0) SIM [15](#page-20-0) WLAN [15](#page-20-0) 규제 [15](#page-20-0) 모뎀 승인 [15](#page-20-0)

무선 인증 [15](#page-20-0) 서비스 태그 [15](#page-20-0)

#### ㅁ

마이크, 내장 [5](#page-10-0) 마이크(오디오 입력) 잭 [9](#page-14-0) 매크로 모드 [5](#page-10-0), [7](#page-12-0) 메모리 모듈함 [12](#page-17-0) 모니터 포트, 외장 [8](#page-13-0) 모뎀 승인 레이블 [15](#page-20-0) 무선 스위치, 식별 [10](#page-15-0), [11](#page-16-0) 무선 인증 레이블 [15](#page-20-0) 무선 장치함 [12](#page-17-0) 무선 표시등, 식별 [10](#page-15-0), [11](#page-16-0) 미디어 카드 리더, 식별 [9](#page-14-0)

#### ㅂ

배터리, 식별 [14](#page-19-0) 배터리 베이 [12,](#page-17-0) [15](#page-20-0) 배터리 분리 래치, 식별 [12](#page-17-0) 배터리 표시등, 식별 [2](#page-7-0) 버튼 Windows 보안 [8](#page-13-0) 볼륨 소거 [4](#page-9-0) 외부 WWAN 안테나 [7](#page-12-0) 키보드 표시등 [5](#page-10-0), [7](#page-12-0) 프레젠테이션 [4](#page-9-0) 베이 배터리 [12,](#page-17-0) [15](#page-20-0) 보안 케이블 슬롯, 식별 [9](#page-14-0) 볼륨 낮추기 표시등, 식별 [3](#page-8-0) 볼륨 높이기 표시등, 식별 [3](#page-8-0) 볼륨 소거 버튼, 식별 [4](#page-9-0) 볼륨 스크롤 영역, 식별 [4](#page-9-0) 부품 뒷면 [8](#page-13-0) 디스플레이 [5](#page-10-0) 무선 안테나 [13](#page-18-0) 밑면 [12](#page-17-0)

앞면 [7](#page-12-0) 오른쪽면 [9](#page-14-0) 왼쪽면 [10](#page-15-0) 윗면 [2](#page-7-0) 추가 하드웨어 [14](#page-19-0) 분리 래치, 배터리 [12](#page-17-0)

#### ㅅ

서비스 태그 [15](#page-20-0) 스위치 무선 [10,](#page-15-0) [11](#page-16-0) 카메라 모드 [5](#page-10-0), [7](#page-12-0) 스피커, 식별 [12](#page-17-0) 슬롯 미디어 카드 리더 [9](#page-14-0)

#### $\bullet$

연결단자, 전원 [8](#page-13-0) 연결부, 회전식 [5](#page-10-0) 오디오 입력(마이크) 잭, 식별 [9](#page-14-0) 오디오 출력(헤드폰) 잭, 식별 [9](#page-14-0) 외부 WWAN 안테나, 식별 [7](#page-12-0), [13](#page-18-0) 외부 WWAN 안테나 버튼, 식별 [7](#page-12-0) 외장 모니터 포트, 식별 [8](#page-13-0) 운영체제 Microsoft 인증서 레이블 [15](#page-20-0) 제품 키 [15](#page-20-0) 음소거 표시등, 식별 [3](#page-8-0) 응용프로그램 키, Windows [6](#page-11-0) 인식기, 지문 [5,](#page-10-0) [9](#page-14-0) 인증서 레이블 [15](#page-20-0) 일련 번호, 컴퓨터 [15](#page-20-0) 일반 모드 [5](#page-10-0), [7](#page-12-0)

#### ㅈ

잭 RJ-11(모뎀) [8](#page-13-0) RJ-45(네트워크) [8](#page-13-0) 오디오 입력(마이크) [9](#page-14-0) 오디오 출력(헤드폰) [9](#page-14-0) 전원 연결단자, 식별 [8](#page-13-0) 전원 코드, 식별 [14](#page-19-0) 전원 표시등, 식별 [2](#page-7-0) 제품 이름 및 번호, 컴퓨터 [15](#page-20-0) 제품 키 [15](#page-20-0) 주변 광 센서, 식별 [5](#page-10-0) 지문 인식기, 식별 [5](#page-10-0), [9](#page-14-0)

#### ㅊ

초점 길이 [5](#page-10-0), [7](#page-12-0)

추가 배터리 연결단자, 식별 [12](#page-17-0) 충전 수준 표시기, 식별 [12](#page-17-0)

#### ㅋ

카메라 매크로 모드 [5](#page-10-0), [7](#page-12-0) 일반 모드 [5](#page-10-0), [7](#page-12-0) 카메라, 식별 [5](#page-10-0) 카메라 모드 스위치 [5](#page-10-0), [7](#page-12-0) 카메라 표시등, 식별 [5](#page-10-0), [7](#page-12-0) 컴퓨터 휴대 모뎀 승인 레이블 [15](#page-20-0) 무선 인증 레이블 [15](#page-20-0) 코드, 전원 [14](#page-19-0) 키 esc [6](#page-11-0) fn [6](#page-11-0) Windows 로고 [6](#page-11-0) Windows 응용프로그램 [6](#page-11-0) 기능 [6](#page-11-0) 키패드 [6](#page-11-0) 키보드 표시등, 식별 [5](#page-10-0) 키보드 표시등 버튼, 식별 [5,](#page-10-0) [7](#page-12-0) 키패드 키, 식별 [6](#page-11-0) ㅌ 통풍구 [10,](#page-15-0) [11](#page-16-0) 통풍구, 식별 [12](#page-17-0)

#### ㅍ

포인팅 스틱, 식별 [4](#page-9-0) 포인팅 스틱 버튼, 식별 [4](#page-9-0) 포트 1394 [9](#page-14-0) USB [9](#page-14-0) 외장 모니터 [8](#page-13-0) 표시등 Caps Lock [3](#page-8-0) Num Lock [3](#page-8-0) 드라이브 [3](#page-8-0) 무선 [10,](#page-15-0) [11](#page-16-0) 배터리 [2](#page-7-0) 볼륨 낮추기 [3](#page-8-0) 볼륨 높이기 [3](#page-8-0) 음소거 [3](#page-8-0) 전원 [2](#page-7-0) 카메라 [5,](#page-10-0) [7](#page-12-0) 키보드 [5](#page-10-0) 프레젠테이션 버튼, 식별 [4](#page-9-0)

#### ㅎ 하드 드라이브함, 식별 [12](#page-17-0) 함 메모리 모듈 [12](#page-17-0) 무선 장치 [12](#page-17-0) 하드 드라이브 [12](#page-17-0)

- 헤드폰(오디오 출력) 잭 [9](#page-14-0) 회전식 연결부, 식별 [5](#page-10-0)
- 

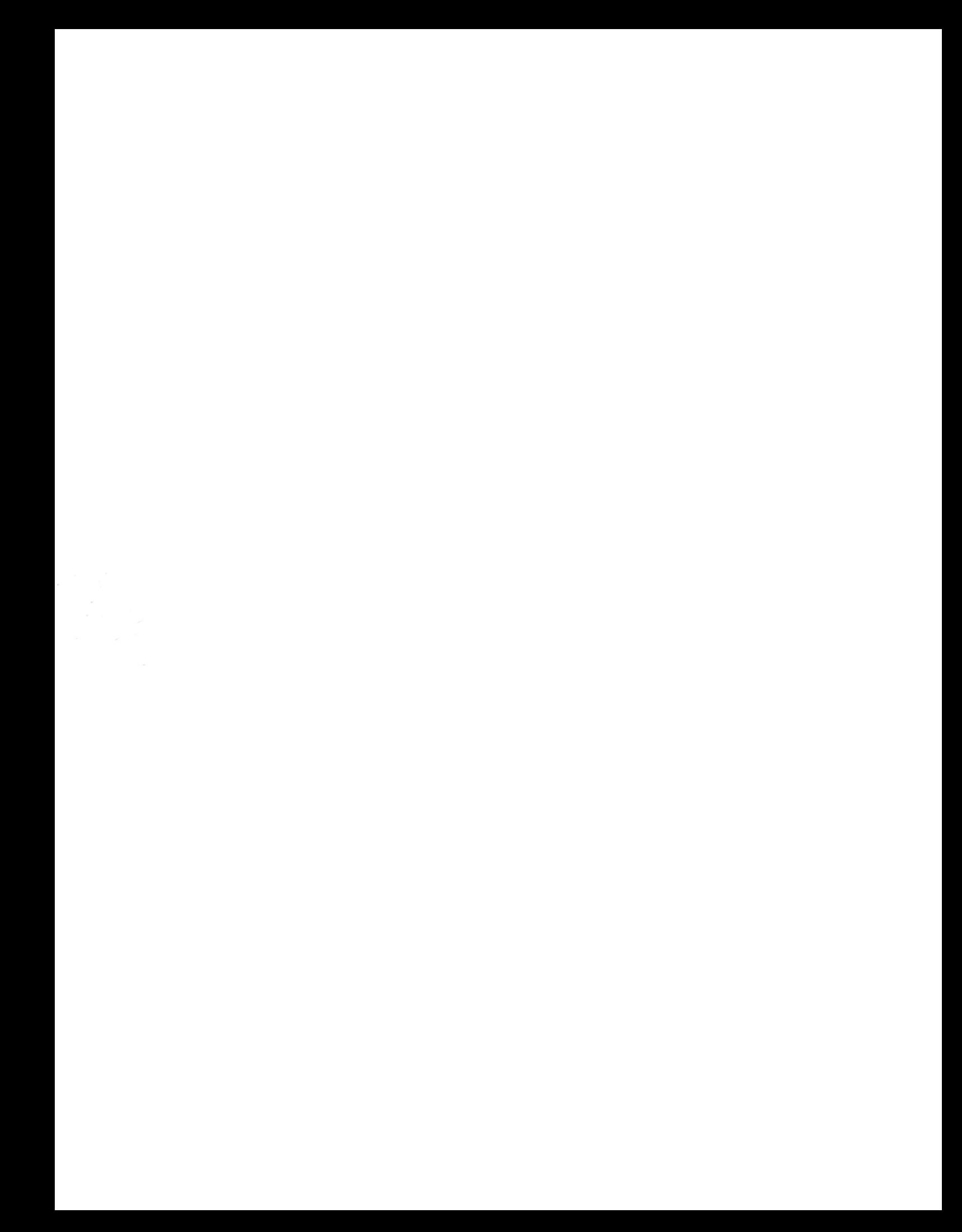